## Unos prijema od poljoprivrednika

Poslednja izmena 10/06/2020 9:08 am CEST

Prijem do poljoprivrednika unosimo na zalihe kao i svaki drugi prijem od dobavljača, tako što odemo u **Poslovanje > Zalihe > Nov > Prijem.**

Izborom podrvrste prometa Od stranke pojavljuje se polje za oznaku**Od poljoprivrednika**.

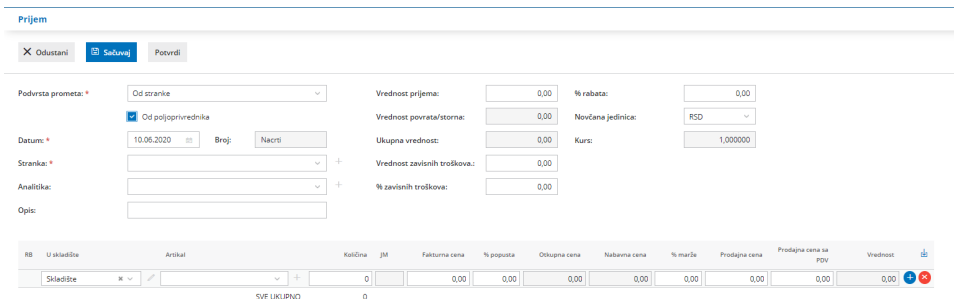

Unesemo sve artikle koje nam je isporučio dobavljač (u ovom slučaju poljoprivrednik) kao pri svakom drugom prijemu.

Nakon potvrđivanja prijema imamo mogućnost da odštampamo**Otkupni list** na kome će svi artikli imati obračunat i prikazan **PDV od 8%** bez obzira na podešavanja na artiklu.

Taj prijem će imati napomenu (Od poljoprivrednika).